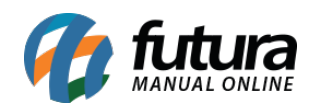

**Sistema:** Futura Cash

**Caminho:** *Fiscal>Cupom Fiscal Eletrônico Mod 59*

**Referência:** FCSH10.3

**Versão:** 2015.9.18

**Como Funciona:** Esta tela é utilizada para consulta de cupons fiscais eletrônicos emitidos através do *PDV Cash* via SAT.

Vale lembrar que através dela não é possível fazer nenhuma alteração, apenas visualizar os cupons, conforme mostra a imagem abaixo:

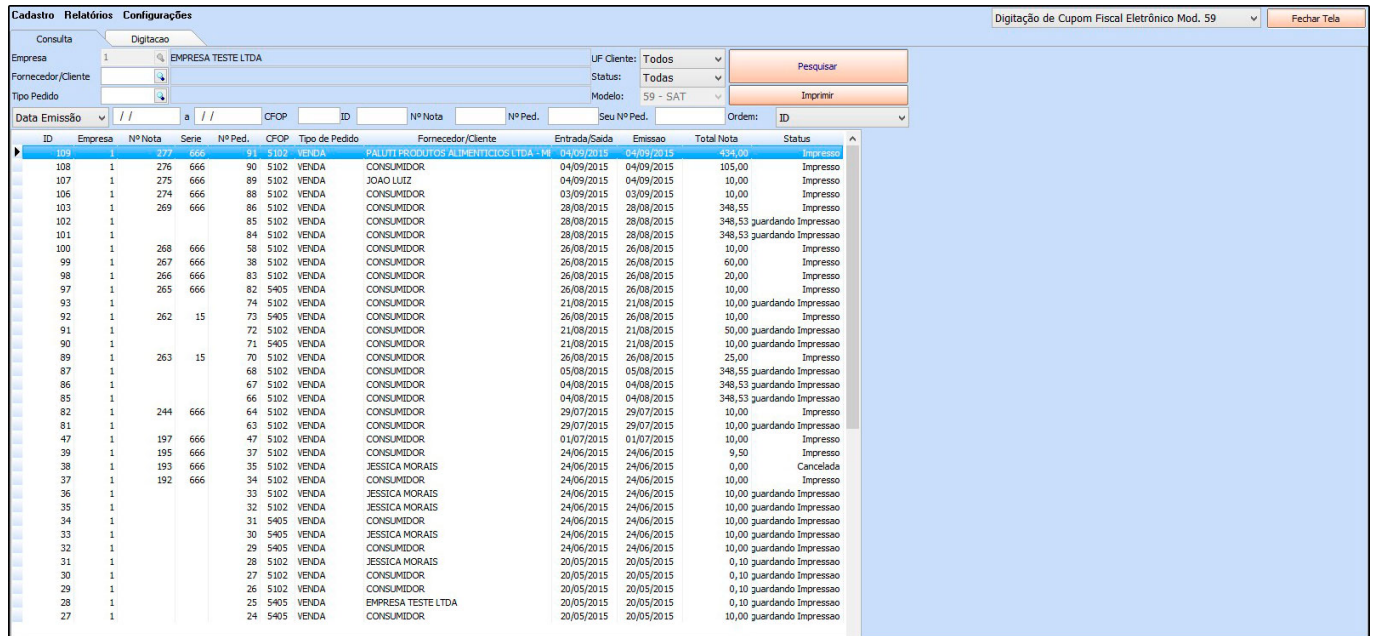